## KERMITを利用したファイル転送について

教養部 田井村 明博

1.はじめに

本学計算機システムには,ファイル転送用のプロトコルとしてデータ転送が高速 で信頼性の高いFTP (File Transfer Protcol) コマンドがUTSに用意されて いる. しかしながら、この機能を使えるのはEthernetに接続された端末あ るいはワークステーションに限られており,現在ではセンター内の端末か工学部内 の端末からしか利用できない<sup>1)</sup>. もちろんFTPの他にもFEXPORT, FIM PORTコマンドを利用したファイル転送が、各学部に設置されている FMR-6 0HDから行えるようになっている.また,研究室のパソコンから電話回線を介し てファイル転送可能なターミナルプログラムがユーザーの手によって開発されても いる2). 学内ネットワークが整備されれば、転送の信頼性, スピードともにすぐれ たFTPが利用できるようになるであろうが; ネットワーク構想が発案されたばか りで実現にはまだ少なくとも2,3年要するだろう.

一方, パソコン通信では、ファイル転送に XMODEM, YMODEM, ZMO DEM, KERMIT, Trans I t, B-puls, QuickVanなど様 々なプロトコルが使われており、プログラムやデータの送受信が行われている.こ のうちTransItはASCIIネット、B-pulsはNiftyServe. QuickVanはPC-VAN専用のプロトコルである.大学などにあるメイン フレームとのファイル転送にはコロンビア大学で開発されたKERMITがよく使 われているようである. KERMITはそれ自体が通信プログラムでもあるし、大 きな特徴としてサーバー機能があるので,遠隔操作も可能である.本学ではこの K ERMITがUTS上で利用できる. そこで、このKERMITの利用例と問題点 についての検討を行う. FTPやFIMPORT, FEXPORTコマンドが使え るわけであるが,ファイル転送を行うためだけにわざわざセンターに出向いたり, 部局に設置された端末まで出向くのは結構面倒である. さらにMS-DOSの5イ ンチのフロッピーしか利用できないので,最近主流になっている 3. 5インチのフ ロッピーや私のようにMacintoshに乗り換えたユーザーは利用できないし, 面倒でも MS-DOS 5インチに変換してからでないと使えないのである.

2. KERMITによるファイル転送<sup>3)</sup>

(1) KERMITプログラム

K E RM 1 T (KL-I0 Error Free Reciprocal Micro Interconnect over TTY li nes) ファイル転送プロトコルは先にも述べたように, コロンビア大学で開発され たもので、それをサポートするプログラムもKERMITと呼ばれている.無料で 配布されていることもあってパソコンからスーパーコンビュータまで各機種用専用  $OKERMITJ''L''$ ラムが作成されている $4^{1+101}$ . PC98, Macintos h 用のプログラムは PC-VAN の PDS からオンラインで. また PC 9 8 用のプ ログラムは九州大学大型計算機センターからオフラインあるいはオンラインで5), 長崎大学総合情報処理センターではオフラインで入手可能である.

(2) パソコンからUTSへの転送(アップロード)

- 1. UTSに接続する
- 2. % kermit :UTS側のKERMITを 起動する.
- 3. C-Kermit> receive ファイル名 ;UTSで受信のための命令 とファイル名

4. (ここでパソコン側の KERMITに切り替える.) (P C 9 8では, 'CTRL'キーを押しながら'J'キーを押した後, 'c'をタイプするとKermit-MS>のプロンプトが現れる.)

5. Kermit-MS> send ファイル名 ; P C 9 8から送信の命令と ファイル名.

(転送の様子が画面上に示される. (終了したら画面にKermit-MS>のプロンプトが現れる. )

- 6. Kermit-MS> c ; UT S側に移る.
- (これで UTS側に移る)
- 7. リターンキー
- 8.  $C-Kermit > a$ : UTS側のKERMITを 終了する.
- 9. %

\*Macintoshでは4-7の操作はFileメニューからSendfileを選択し、ダ イアログに従って送信したいファイルとファイルタイプを指定するだけでよい.

(3) UTSからパソコンへ転送(ダウンロード)

1. UTSに接続する

- 2. % kermit ;UTS側のKERMITを 起動する.
- 3. C-Kermit> send ファイル名 ;UTSで送信のための命令 とファイル名.

4. (ここでパソコン側のKERMITに切り替える.) (P C 9 8では, 'CTRL'キーを押しながら'J'キーを押した後, 'c'をタイプするとKermit-MS>のプロンプトが現れる.)

5. Kermit-MS> receiveファイル名 ; P C 9 8から受信の命令と ファイル名.

(転送の様子が画面上に示される。) (終了したら画面にKermit-MS>のプロンプ卜が現れる. )

- 6. Kermit-MS> c ; UT S側に移る. (これで UTS側に移る. )
- 7. リターンキー
- 8.  $C-Kermit > q$ ; UTS側のKERMITを 終了する.
- 9. %

\*Macintoshでは 4-7の操作はFileメニューからReceive fileを選択し, ダイアログに従って受信したいファイル名とファイルタイプを指定するだけでよい.

(4) サーバー機能を利用したファイル転送4). 6)

KERMITのサーバー機能を利用すると, UTS側を外部記憶装置(ハードデ ィスク)の感覚で操作することができる.UTS側がリモートホスト,パソコン側 がローカルホストとなる.

1. UTSに接続する

2. % kermit

3. C-Kermit> server ;UTS側をサーバーモード にする.

- 4. (ここでパソコン側のKERMITに切り替える.) (PC98では,'CTRL'キーを押しながら']'キーを押した後, 'c'をタイプするとKermit-MS>のプロンプトが現れる.)
- 5. Kermi t-MS> getファイル名 ;ファイルの受信 (Kermit-MS> send ファイル名 ;ファイルの送信)
- 6. Kermit-MS>finish Kermit-MS> c
- 7. (これで UTS側に移る)
- リターンキー
- 9.  $C-Kermit > q$
- 10.

\*Macintoshでは 4-8の操作はFileメニュー, remoteメニューから目的 とするコマンドを選択し,ダイアログに従って操作するだけでよい.

\*その他の主なコマンド

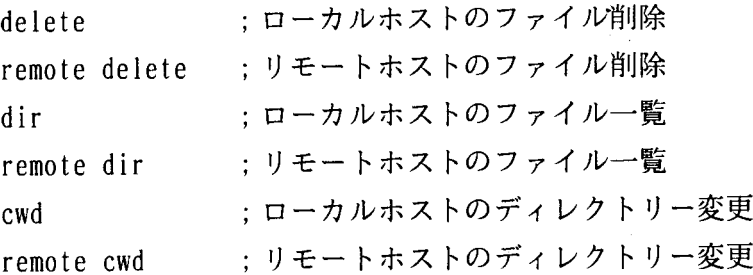

( 5 )転送速度について

KERMITプログラムは受信時のパケット長がデフォルトで90あるいは94 となっているのでこのままだと転送にかなり時間がかかるので, KERMITを起 動後にset コマンドで1000程度に設定するとよい. 送信時のパケット長は受信側の 受信速度に応じて自動的に調整されるので,設定する必要はない.

但し、デジタルフォンから接続している場合この設定値でも大丈夫であるが、通 常のアナログ回線ではノイズが頻繁に入りやすく, Packet-Lengthを長くすること でかえって転送の速度が落ちたりすることがあるので注意が必要である.

\*UTSでは起動時に以下のオプションを付ける.

 $%$  kermit -e 1000

\*PC98では、Kermitを起動したあと Kermit-MS $>$  set receive packet-length 1000

\*Macintoshでは. settingsメニューからprotocolを選択し, Packet-Length を1000に設定 し直す.

これらの設定を接続する度に行うのはかなり面倒であるが, KERMITプログ ラムでは,各種のパラメータを書き込んだファイルを起動時に読み込む機能がある ので心配はいらない.

\*UTS

ファイル名 .kermrc に以下の一行を入力してセーブしておく. set receive packet-length 1000

 $*PC98$ 

ファイル名 MSKERMIT.INI に以下の行を入力してセーブ しておく.

set receive packet-length 1000

set terminal kanji-code shift-jis - ;(漢字が表示できるように する. )

\*Macintoshでは.

settingsメニューでPacket-Lengthを1000に設定したあとで, File メニュ ーからSave Settings を選びパラメータファイルを適当なファイル名でセ ーブする.そして,次回からは,パラメータをセーブしたファイルのアイ コンをダブルクリックするだけでよい.

(6) かな漢字を含んだファイルの転送について1).7)

UTS 側では自動的に漢字コードが判別されるので, パソコンで使われるている シフトJISコードのまま送受信が出来る. ただし、UTSではEUCコードが標 準であるので,日本語エディター viを使ったり. MS Pに再転送する場合には シフトJIS--->EUCの変換が必要である. かな漢字コード変換用のプログ ラム (nk f) UTSにインストールされているので. UTS上で変換すること ができる.

nkf-e < shift-jis file > EUC file シフト JIS-一 一 >EUC

% nkf  $-s$  < EUC file > shift-jis file : EUC--->シフトJIS

また. PC98用のかな漢字変換プログラムは九州大学のPDSに $^{5}$ . Maci n t o s h用のプログラムはNiftyServeの P D S にあるので, ダウンロードして使 用すればよい.

(7) バイナリーファイルの転送について<sup>8)</sup>

通常のテキストファイルは以上の方法で送受信可能であるが,バイナリーファイ ルの送受信をするには、以下の設定を行う必要がある.

> \*UTS jstty-n % kermit C-Kermit> set file type binary ;この設定は.kermrcに書い

## ておいてもよい.

## $*PC98$

設定の必要なし

 $*M$ acintosh

送受信のダイアログでファイルタイプBinaryを選択する. (MacBinaryファイルの転送はできないようである. )

3. 問題点など

(1)転送速度について

KERMITの最大の弱点は転送速度である.他のプロトコルが利用できないの で具体的には比較はできないが. 50Kを越すファイルの送受信では転送にかなり時 間がかかる. UTS. MSP上で計算や印刷を行うためのファイル転送では、ある 程度の転送時間と場合によっては漢字コードの変換が必要である. 一方, PDSと して登録したり,他の研究者とのデータの交換を行うのであれば,ファイルを圧縮 して転送すれば転送時間がかなり節約できる. (九州大学からダウンロードした P C 9 8 用のKERMITプログラムはドキュメントも含んでおり、実際のサイズは 約105Kであるが,圧縮されているので約55Kど約半分になっている.)

Packet-length 以外にも転送効率をあげる方法がある. 複数のパケットを連続し て送るsliding windowやKERMITプロトコルをサポートしたモデムを利用すれ ばよいが、KERMITのバージョンに依存している10). 残念ながら今回利用し たパージョンの KERMITではサポートされていなかった.

(2) MS Pへの転送について3)·9)

UTSにはUTS <--->MSP間のファイル転送を行うためのコマンド (ut ocp)が用意されている. UTSに送信したファイルをMSPへ転送する場合は, あらかじめMSP側でデータセットを作成しておかなければならない.また,MS Pで作成されるデータセット(拡張子がTEXTの場合)のデフォルト属性は可変 長で1レコード255バイト,ブロックサイズ3120になっているので,テキス トのサイズを一行 251バイト以下にするか,作成するデータセットの lレコード を充分大きくしておく必要がある.

かな漢字ファイルの転送では注意が必要である.先に述べたようにパソコンから 送信したシフトJISコードのファイルをUTS上でEUCコードに変換してから, MS Pへ再転送する. また、MS PからUTSに転送されたファイルのかな漢字コ

ードはEUCコードになっているので,パソコン側へ再転送する場合は,あらかじ めUTS上でシフトJISコードに変換しておく必要がある.

(3) なぜKERMITを使うのか?

理由は簡単である.電話回線接続でホストを利用している研究室のパソコンから, 面倒なフロッピーディスクの変換等をしないでプロトコル転送を行うにはUTSに インストールされた KERMITしかなかったからである.

パソコンからUTS, MSPにファイルを転送するもっとも簡単な方法は, エデ ィットモードで入り,パソコン側の通信ソフトにある自動タイピング機能を使うこ とである. しかしながらこの方法では送受信のエラー検出ができないので,送受信 の際にデータが化けたり、失われる危険性が非常に大きいのである(以前は転送し たデータをANALYSTやSASで計算した単純集計の結果と、パソコン側で計 算した結果とを比較してエラーの検出を行っていた). また, バイナリーファイル の送受信もできない. ここで取り上げたKERMITや他のプロトコルではエラー 検出,バイナリ一転送とも可能であるから,データの送受信の信頼性に対して不安 がなくなるのである.研究室のパソコンからUTS,MSPともにFTP,XMO DEM, YMODEM, ZMODEM等のプロトコルでファイル転送が一日も早く 使えるようになれば,その便利さは一層増大するであろう.

(4) その他

メインフレームで処理を行う以外のファイル転送の使い方としては,先にも触れ たように学内あるいは学外の研究者とのデータ,プログラムの交換はもちろん,他 の研究者の所有する印字品質の良いレーザープリンターに転送した文書等の出力を 依頼することも可能であろう. 'フロッピーディスクを持って行けばいい'と思われ る方もあろうが,フロッピーのサイズや記録密度などの問題が生じるのでかなり面 倒である.

4.おわりに

以上, KERMITを利用したファイル転送についてその利用方法と問題点につ いて述べてきた.現在のところ上記の方法で問題なく転送できることを確認してい るが,不都合な点などありましたら,ご連絡ください.電子メールでいずれかのア ドレスにご連絡くだされば幸いです.

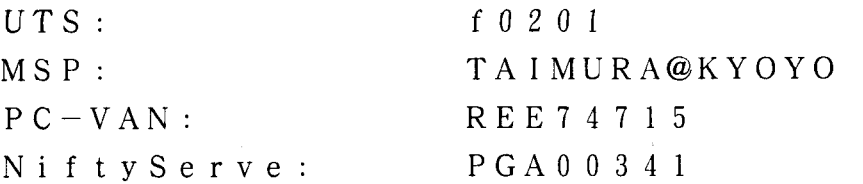

「KERMITという名前自身は、セサミストリートに出てくる蛙の名前」<sup>4)</sup>で ある.また,マウスの移動単位は"Mickey" と呼ばれており,両方ともその 命名がユニークで楽しませてくれる.

本縞を作成するに当り、教養部の木村広先生、総合情報処理センターの内本佳彦 先生には多大なるご指導をいただいた.紙面をお借りして、深く、感謝の意を表し ます.

参考文献

- 1) UTSとMS-DOS間のファイル転送について, 長崎大学総合情報処理センターニュース, No. 13, 4-6, 1989.
- 2) 修行 稔: P C 9 8 用端末エミュレータ T S S. C O M v. 4. 0 0, 長崎大学総合情報処理センターレポート, 第9号、36-49,1990.
- 3) ファイル転送コマンドKERMITの公開について, 九州大学大型計算機センタ一広報, Vol. 23, No. 4, 416-417.1990.
- 4)村上健一郎:KERMIT-ファイル転送プログラム. Computer Today, Vol. 5, No. 1,  $34-40$ , 1988.
- 5)利用者提供通信ソフトのオンラインコピーサービス. 九州大学大型計算機センタ一広報, Vo1. 23, No. 5, 547-551. 1990.
- 6) F r a n k d a C r u Z : K E RM 1 T A Fi le Transfer Protocol , Pp.372, Digi tal Press, 1987.
- 7) U T Sの利用について, 長崎大学総合情報処理センターニュース, No. 25, 6-13, 1990.
- 8) ファイル転送コマンド K E R M I Tのレベルアップについて, 九州大学大型計算機センター広報, Vol. 23, No. 5, 543, 1990.
- 9) MSP-UTS間ファイル転送について,

長崎大学総合情報処理センターニュース, No. 15, 6-7, 1989. 10)  $M$  a r k  $K$ .  $M$  u r p h y :  $K$  e r m i t  $\lambda$ 門, bit,  $Vol. 22$ ,  $No. 8, 4-15, 1990$ 

 $\ddot{\phantom{a}}$